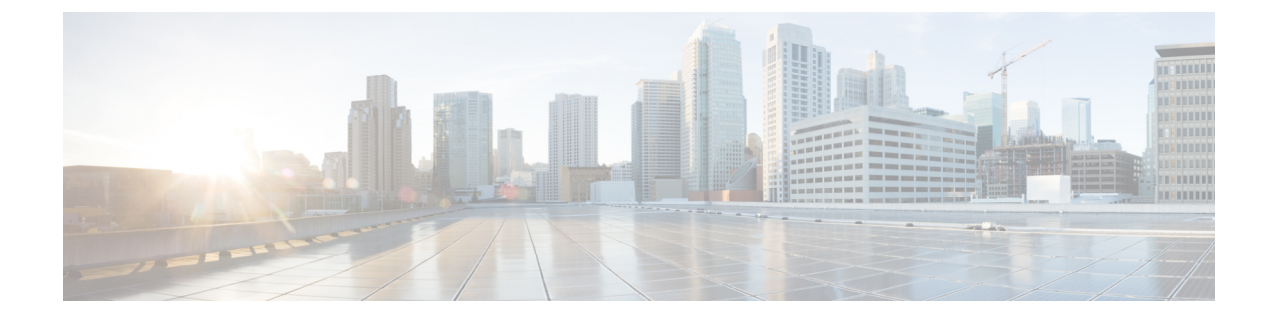

# アプリケーション レイヤ プロトコル イン スペクションの準備

次のトピックで、アプリケーション レイヤ プロトコル インスペクションを設定する方法につ いて説明します。

- アプリケーション レイヤ プロトコル [インスペクション](#page-0-0) (1 ページ)
- アプリケーション レイヤ プロトコル [インスペクションの設定](#page-10-0) (11 ページ)
- [正規表現の設定](#page-15-0) (16 ページ)
- インスペクション [ポリシーのモニタリング](#page-20-0) (21 ページ)
- アプリケーション [インスペクションの履歴](#page-22-0) (23 ページ)

# <span id="page-0-0"></span>アプリケーション レイヤ プロトコル インスペクション

インスペクション エンジンは、ユーザのデータ パケット内に IP アドレッシング情報を埋め込 むサービスや、ダイナミックに割り当てられるポート上でセカンダリチャネルを開くサービス に必要です。これらのプロトコルでは、高速パスでパケットを渡すのではなく、ASAで詳細な パケット インスペクションを行う必要があります。そのため、インスペクション エンジンが スループット全体に影響を与えることがあります。ASAでは、デフォルトでいくつかの一般的 なインスペクションエンジンがイネーブルになっていますが、ネットワークによっては他のイ ンスペクション エンジンをイネーブルにしなければならない場合があります。

次のトピックで、アプリケーション インスペクションについて詳しく説明します。

## アプリケーション プロトコル インスペクションを使用するタイミン グ

ユーザが接続を確立すると、ASA は ACL と照合してパケットをチェックし、アドレス変換を 作成し、高速パスでのセッション用にエントリを作成して、後続のパケットが時間のかかる チェックをバイパスできるようにします。ただし、高速パスは予測可能なポート番号に基づい ており、パケット内部のアドレス変換を実行しません。

多くのプロトコルは、セカンダリの TCP ポートまたは UDP ポートを開きます。既知のポート で初期セッションが使用され、動的に割り当てられたポート番号がネゴシエーションされま す。

パケットに IP アドレスを埋め込むアプリケーションもあります。この IP アドレスは送信元ア ドレスと一致する必要があり、通常、ASA を通過するときに変換されます。

これらのアプリケーションを使用する場合は、アプリケーションインスペクションをイネーブ ルにする必要があります。

IP アドレスを埋め込むサービスに対してアプリケーション インスペクションをイネーブルに すると、ASAは埋め込まれたアドレスを変換し、チェックサムや変換の影響を受けたその他の フィールドを更新します。

ダイナミックに割り当てられたポートを使用するサービスに対してアプリケーションインスペ クションをイネーブルにすると、ASAはセッションをモニタしてダイナミックに割り当てられ たポートを特定し、所定のセッションの間、それらのポートでのデータ交換を許可します。

## インスペクション ポリシー マップ

インスペクション ポリシー マップを使用して、多くのアプリケーション インスペクションで 実行される特別なアクションを設定できます。これらのマップはオプションです。インスペク ション ポリシー マップをサポートするプロトコルに関しては、マップを設定しなくてもイン スペクションをイネーブルにできます。デフォルトのインスペクションアクション以外のこと が必要な場合にのみ、これらのマップが必要になります。

インスペクション ポリシー マップは、次に示す要素の 1 つ以上で構成されています。インス ペクション ポリシー マップで使用可能な実際のオプションは、アプリケーションに応じて決 まります。

• トラフィック照合基準:アプリケーショントラフィックをそのアプリケーションに固有の 基準(URL 文字列など)と照合し、その後アクションをイネーブルにできます。

一部のトラフィック照合基準では、正規表現を使用してパケット内部のテキストを照合し ます。ポリシー マップを設定する前に、正規表現クラス マップ内で、正規表現を単独ま たはグループで作成およびテストしておいてください。

- インスペクション クラス マップ:一部のインスペクション ポリシー マップでは、インス ペクション クラス マップを使用して複数のトラフィック照合基準を含めることができま す。その後、インスペクション ポリシー マップ内でインスペクション クラス マップを指 定し、そのクラス全体でアクションをイネーブルにします。クラスマップを作成すること と、インスペクション ポリシー マップ内で直接トラフィック照合を定義することの違い は、より複雑な一致基準を作成できる点と、クラス マップを再使用できる点です。ただ し、異なる照合基準に対して異なるアクションを設定することはできません。
- パラメータ:パラメータは、インスペクション エンジンの動作に影響します。

次のトピックで、詳細に説明します。

### 使用中のインスペクション ポリシー マップの交換

サービス ポリシーのポリシー マップでインスペクションが有効になっている場合、ポリシー マップの交換は2つのステップからなるプロセスです。まず、サービスポリシーからインスペ クションを削除し、変更を適用する必要があります。次に、再度追加し、新しいポリシーマッ プ名を選択して、再度変更を適用します。

### 複数のトラフィック クラスの処理方法

インスペクション ポリシー マップには、複数のインスペクション クラス マップや直接照合を 指定できます。

1 つのパケットが複数の異なるクラスまたはダイレクト マッチに一致する場合、ASA がアク ションを適用する順序は、インスペクション ポリシー マップにアクションが追加された順序 ではなく、ASAの内部ルールによって決まります。内部ルールは、アプリケーションのタイプ とパケット解析の論理的進捗によって決まり、ユーザが設定することはできません。HTTP ト ラフィックの場合、Request Method フィールドの解析が Header Host Length フィールドの解析 よりも先に行われ、RequestMethodフィールドに対するアクションはHeaderHostLengthフィー ルドに対するアクションより先に行われます。

アクションがパケットをドロップすると、インスペクション ポリシー マップではそれ以降の アクションは実行されません。たとえば、最初のアクションが接続のリセットである場合、そ れ以降の照合基準との照合は行われません。最初のアクションがパケットのログへの記録であ る場合、接続のリセットなどの 2 番目のアクションは実行されます

パケットが、同一の複数の一致基準と照合される場合は、ポリシーマップ内のそれらのコマン ドの順序に従って照合されます。

クラス マップは、そのクラス マップ内で重要度が最低の match オプション(重要度は、内部 ルールに基づきます)に基づいて、別のクラス マップまたはダイレクト マッチと同じタイプ であると判断されます。クラス マップに、別のクラス マップと同じタイプの重要度が最低の matchオプションがある場合、それらのクラスマップはポリシーマップに追加された順序で照 合されます。各クラス マップの重要度が最低の照合が異なる場合、重要度が高い match オプ ションを持つクラス マップが最初に照合されます。

## アプリケーション インスペクションのガイドライン

### フェールオーバー

インスペクションが必要なマルチメディアセッションのステート情報は、ステートフルフェー ルオーバーのステートリンク経由では渡されません。ステートリンク経由で複製されるGTP、 および SIP は例外です。

#### クラスタ

次のインスペクションはクラスタリングではサポートされていません。

#### • CTIQBE

- H323、H225、および RAS
- IPsec パススルー
- MGCP
- MMP
- RTSP
- SCCP (Skinny)
- WAAS

### **IPv6**

IPv6 は次のインスペクションでサポートされています。

- Diameter
- DNS over UDP
- FTP
- GTP
- HTTP
- ICMP
- IPSec パススルー
- IPv6
- M3UA
- SCCP (Skinny)
- SCTP
- SIP
- SMTP
- VXLAN

NAT64 は次のインスペクションでサポートされています。

- DNS over UDP
- FTP
- HTTP
- ICMP
- SCTP

#### その他のガイドライン

- 一部のインスペクション エンジンは、PAT、NAT、外部 NAT、または同一セキュリティ インターフェイス間の NAT をサポートしません。NAT サポートの詳細については、[デ](#page-4-0) フォルト [インスペクションと](#page-4-0) NAT に関する制限事項 (5 ページ)を参照してください。
- すべてのアプリケーション インスペクションについて、ASA はアクティブな同時データ 接続の数を 200 接続に制限します。たとえば、FTP クライアントが複数のセカンダリ接続 を開く場合、FTP インスペクション エンジンはアクティブな接続を 200 だけ許可して 201 番目の接続からはドロップし、適応型セキュリティアプライアンスはシステムエラーメッ セージを生成します。
- 検査対象のプロトコルは高度な TCP ステート トラッキングの対象となり、これらの接続 の TCP ステートは自動的には複製されません。スタンバイ装置への接続は複製されます が、TCP ステートを再確立するベスト エフォート型の試行が行われます。
- TCP接続にインスペクションが必要であるとシステムが判断した場合、システムはそれら のインスペクションの前に、パケット上でMSSおよび選択的確認応答(SACK)オプショ ンを除き、すべての TCP オプションをクリアします。その他のオプションは、接続に適 用されている TCP マップで許可されているとしてもクリアされます。
- ASA(インターフェイス)に送信される TCP/UDP トラフィックはデフォルトで検査され ます。ただし、インターフェイスに送信される ICMP トラフィックは、ICMP インスペク ションをイネーブルにした場合でも検査されません。したがって、ASA がバックアップ デフォルトルートを介して到達できる送信元からエコー要求が送信された場合など、特定 の状況下では、インターフェイスへのping(エコー要求)が失敗する可能性があります。

## <span id="page-4-0"></span>アプリケーション インスペクションのデフォルト

次のトピックで、アプリケーション インスペクションのデフォルトの動作について説明しま す。

### デフォルト インスペクションと **NAT** に関する制限事項

デフォルトでは、すべてのデフォルト アプリケーション インスペクション トラフィックに一 致するポリシーがコンフィギュレーションに含まれ、すべてのインスペクションがすべてのイ ンターフェイスのトラフィックに適用されます(グローバル ポリシー)。デフォルト アプリ ケーション インスペクション トラフィックには、各プロトコルのデフォルト ポートへのトラ フィックが含まれます。適用できるグローバル ポリシーは 1 つだけなので、グローバル ポリ シーを変更する(標準以外のポートにインスペクションを適用する場合や、デフォルトでイ ネーブルになっていないインスペクションを追加する場合など)には、デフォルトのポリシー を編集するか、デフォルトのポリシーをディセーブルにして新しいポリシーを適用する必要が あります。

次の表に、サポートされているすべてのインスペクション、デフォルトのクラスマップで使用 されるデフォルト ポート、およびデフォルトでオンになっているインスペクション エンジン (太字)を示します。この表には、NAT に関する制限事項も含まれています。この表の見方 は次のとおりです。

- デフォルト ポートに対してデフォルトでイネーブルになっているインスペクション エン ジンは太字で表記されています。
- ASAは、これらの指定された標準に準拠していますが、検査対象のパケットには準拠を強 制しません。たとえば、各 FTP コマンドは特定の順序である必要がありますが、ASA に よってその順序を強制されることはありません。

表 **<sup>1</sup> :** サポートされているアプリケーション インスペクション エンジン

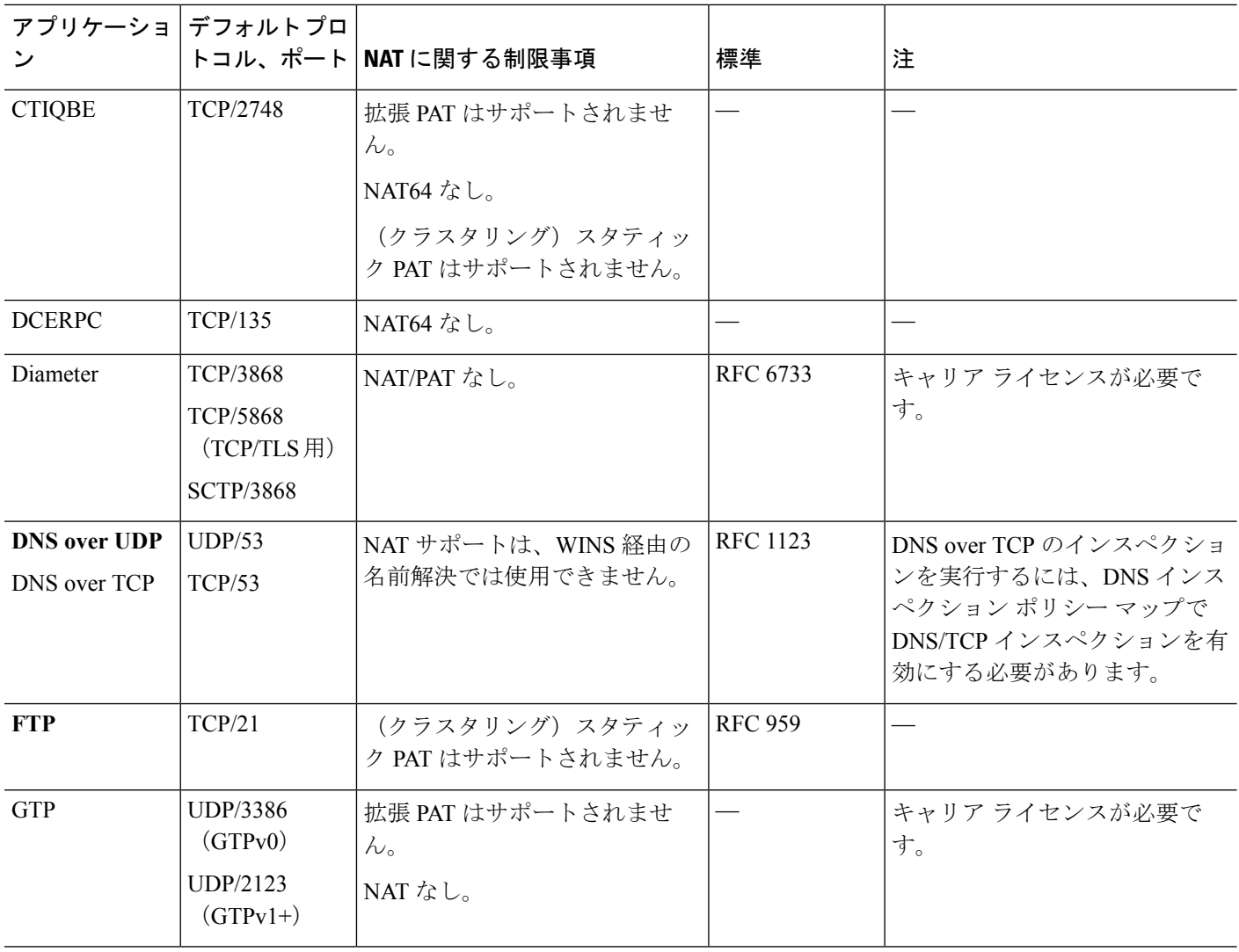

I

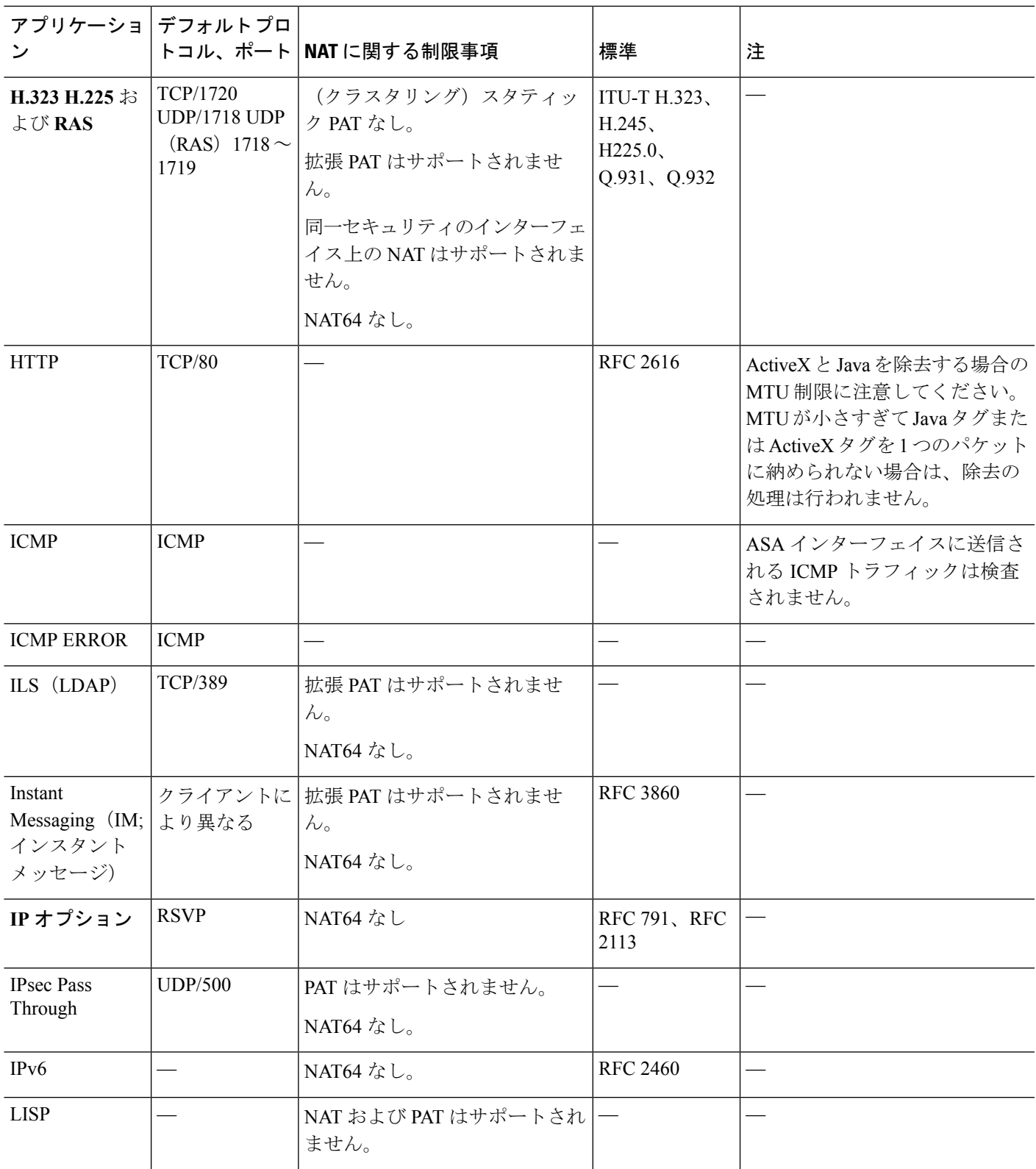

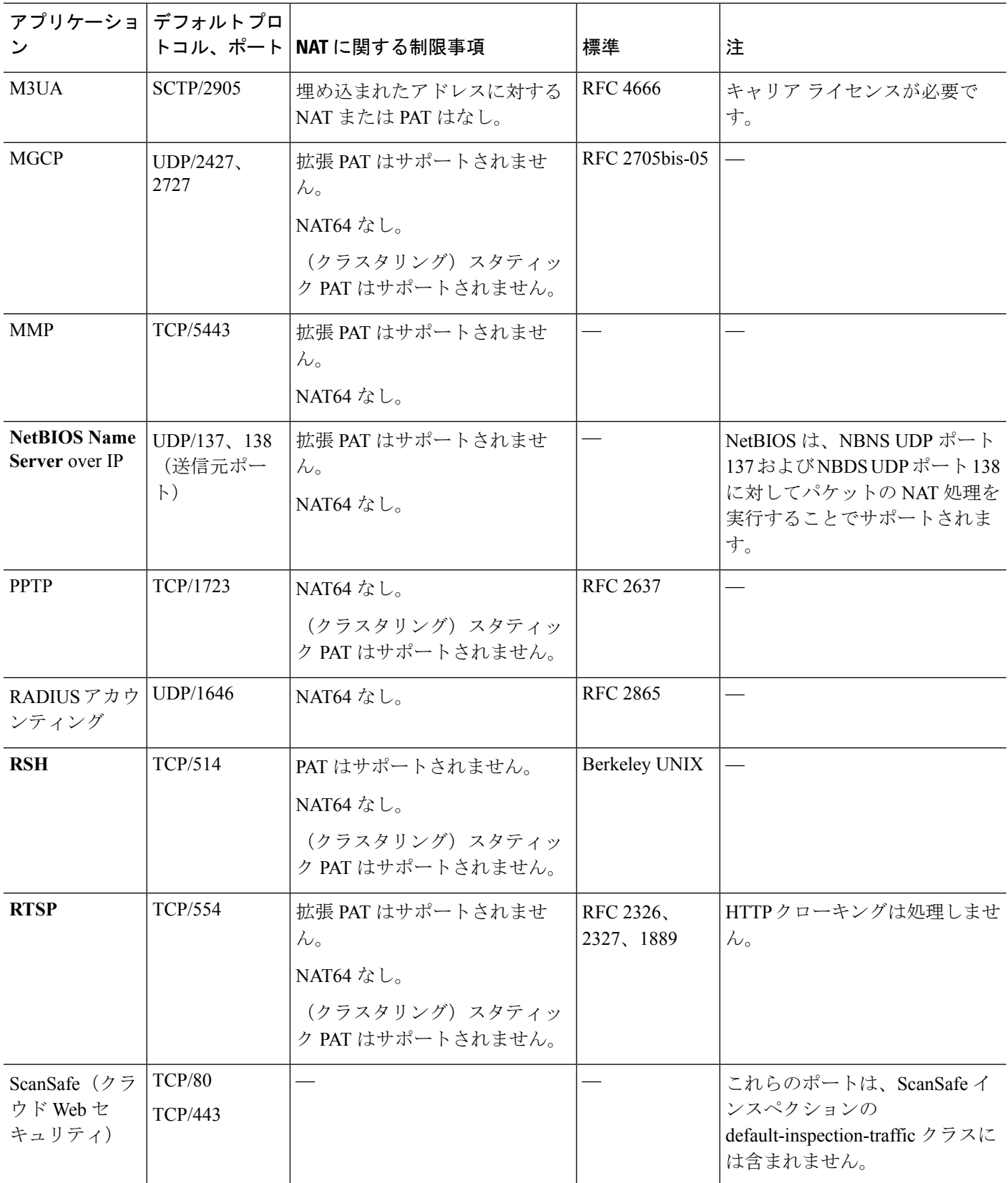

![](_page_8_Picture_343.jpeg)

![](_page_9_Picture_315.jpeg)

## デフォルトのインスペクション ポリシー マップ

一部のインスペクション タイプは、非表示のデフォルト ポリシー マップを使用します。たと えば、マップを指定しないで ESMTP インスペクションをイネーブルにした場合、 \_default\_esmtp\_map が使用されます。

デフォルトのインスペクションは、各インスペクションタイプについて説明しているセクショ ンで説明されています。これらのデフォルト マップは、show running-config all policy-map コマ ンドを使用して表示できます[Tools] > [Command Line Interface] を使用します。

DNS インスペクションは、明示的に設定されたデフォルト マップ preset\_dns\_map を使用する 唯一のインスペクションです。

# <span id="page-10-0"></span>アプリケーション レイヤ プロトコル インスペクション の設定

サービス ポリシーにアプリケーション インスペクションを設定します。

インスペクションは、一部のアプリケーションの標準のポートとプロトコルに関しては、デ フォルトですべてのインターフェイスでグローバルに有効になっています。デフォルトのイン スペクションの詳細については、デフォルト [インスペクションと](#page-4-0) NAT に関する制限事項 ( 5 [ページ\)](#page-4-0) を参照してください。インスペクションの設定をカスタマイズする一般的な方法 は、デフォルトのグローバル ポリシーをカスタマイズすることです。または、たとえばイン ターフェイス固有のポリシーなど、必要に応じて新しいサービスポリシーを作成することもで きます。

#### 始める前に

一部のアプリケーションでは、インスペクション ポリシー マップを設定することでインスペ クションをイネーブルにすると、特別なアクションを実行できます。この手順の後半の表に、 インスペクション ポリシー マップを使用できるプロトコルを示します。また、それらの設定 手順へのポインタも記載しています。これらの拡張機能を設定する場合は、インスペクション を設定する前にマップを作成します。

#### 手順

ステップ **1 [Configuration]** > **[Firewall]** > **[Service Policy Rules]** の順に選択します。

- ステップ2 ルールを開きます。
	- デフォルトのグローバルポリシーを編集するには、[Global]フォルダの「inspection\_default」 ルールを選択して、[Edit] をクリックします。
	- 新しいルールを作成するには、[Add] > [Add Service Policy Rule] をクリックします。ウィ ザードの [Rules] ページまで進みます。
	- 別のインスペクションルールがある場合、またはインスペクションを追加しているルール がある場合は、それを選択して、[Edit] をクリックします。

標準以外のポートを照合する場合は、非標準ポート用の新しいルールを作成します。各インス ペクション エンジンの標準ポートについては、デフォルト [インスペクションと](#page-4-0) NAT に関する [制限事項](#page-4-0) (5 ページ)を参照してください。

必要に応じて同じサービスポリシー内に複数のルールを組み合わせることができるため、照合 するトラフィックに応じたルールを作成できます。ただし、トラフィックがインスペクション アクションを含むルールと一致し、その後同様にインスペクションアクションを含む別のルー ルとも一致した場合、最初に一致したルールだけが使用されます。

RADIUS アカウンティング インスペクションを実装している場合は、代わりに管理サービス ポリシー ルールを作成します。RADIUS アカウンティング [インスペクションの設定を](asdm-76-firewall-config_chapter15.pdf#nameddest=unique_314)参照し てください。

- ステップ **3** [Rule Actions] ウィザード ページまたはタブで、[Protocol Inspection] タブを選択します。
- ステップ **4** (使用中のポリシーを変更)異なるインスペクション ポリシー マップを使用するために使用 中のポリシーを編集する場合は、インスペクションをディセーブルにし、新しいインスペク ション ポリシー マップ名で再度イネーブルにします。
	- a) プロトコルのチェックボックスをオンにします。
	- b) [OK] をクリックします。
	- c) [適用 (Apply) ] をクリックします。
	- d) この手順を繰り返して [Protocol Inspections] タブに戻ります。

ステップ **5** 適用したいインスペクション タイプを選択します。

デフォルトのインスペクション トラフィック クラスに対してのみ、複数のオプションを選択 できます。

一部のインスペクションエンジンでは、トラフィックにインスペクションを適用するときの追 加パラメータを制御できます。インスペクション ポリシー マップおよび他のオプションを設 定するには、インスペクション タイプの [Configure] をクリックします。既存のマップを選択 することも、新しいマップを作成することもできます。[Configuration] > [Firewall] > [Objects] > [Inspect Maps] リストから、インスペクション ポリシー マップを事前に定義できます。

次の表に、検査可能なプロトコル、インスペクション ポリシー マップまたはインスペクショ ン クラス マップを使用できるかどうか、さらにインスペクションに関する詳細情報へのポイ ンタを示します。

表 **2 :** インスペクション プロトコル

![](_page_11_Picture_297.jpeg)

![](_page_12_Picture_286.jpeg)

![](_page_13_Picture_319.jpeg)

![](_page_14_Picture_317.jpeg)

![](_page_15_Picture_267.jpeg)

ステップ **6** [OK] または [Finish] をクリックして、サービス ポリシー ルールを保存します。

# <span id="page-15-0"></span>正規表現の設定

正規表現は、テキスト文字列のパターン照合を定義します。一部のプロトコルインスペクショ ン マップでは、正規表現を使用して、URL や特定のヘッダー フィールドのコンテンツなどの 文字列に基づいてパケットを照合できます。

## 正規表現の作成

正規表現は、ストリングそのものとしてテキストストリングと文字どおりに照合することも、 メタ文字を使用してテキストストリングの複数のバリアントと照合することもできます。正規 表現を使用して特定のアプリケーショントラフィックの内容と照合できます。たとえば、HTTP パケット内部の URL 文字列と照合できます。

### 始める前に

正規表現をパケットと照合する場合のパフォーマンスへの影響については、コマンドリファレ ンスで regex コマンドを参照してください。一般的に、長い入力文字列と照合したり、多くの 正規表現と照合しようとすると、システム パフォーマンスが低下します。

(注)

最適化のために、ASA では、難読化解除された URL が検索されます。難読化解除では、複数 のスラッシュ(/) が単一のスラッシュに圧縮されます。通常、「http://」のようなダブル ス ラッシュが使用される文字列では、代わりに「http:/」を検索してください。

次の表に、特別な意味を持つメタ文字を示します。

![](_page_16_Picture_289.jpeg)

![](_page_16_Picture_290.jpeg)

I

![](_page_17_Picture_333.jpeg)

![](_page_18_Picture_292.jpeg)

### 手順

- ステップ **1 [Configuration]** > **[Firewall]** > **[Objects]** > **[Regular Expressions]** を選択します。
- ステップ **2** [Regular Expressions] 領域で、次のいずれかを実行します。
	- [Add] を選択し、新しいオブジェクトを追加します。名前を入力し、任意で説明を入力し ます。
	- 既存のオブジェクトを選択し、[Edit] をクリックします。
- ステップ **3** [Value] フィールドに正規表現を入力するか、[Build] をクリックしてサポートを利用しながら 表現を作成します。

正規表現の長さは 100 文字までに制限されています。

[Build] をクリックした場合、次のプロセスを使用して表現を作成します。

- a) [BuildSnippet]領域で、次のオプションを使用して表現のコンポーネントを作成します。作 成中の表現を表示するには、この項の終わりにある [Snippet Preview] 領域を確認してくだ さい。
	- [Starts at the beginning of the line (^)]:部分式は行頭から開始し、開始場所はメタ文字の カレット(^)で示します。このオプションを使用して作成した部分式は、正規表現の 先頭に挿入してください。
	- [Specify Character String]:単語やフレーズなどの特定の文字列を照合しようとしてい る場合、その文字列を入力します。

テキスト文字列の中に文字通りに使用したいメタ文字がある場合、[Escape Special Characters]を選択し、そのメタ文字の前にエスケープ文字のバックスラッシュ(\)を 追加します。たとえば、「example.com」と入力した場合、このオプションによって 「example\.com」に変換されます。

- 大文字および小文字を照合したい場合は、[Ignore Case] を選択します。たとえば、 「cats」は「[cC][aA][tT][sS]」に変換されます。
- [Specify Character]:特定のフレーズではなく、特定タイプの文字や文字の組み合わせ を照合しようとしている場合は、このオプションを選択し、次のオプションを使用し て文字を特定します。
	- [Negate the character]: 識別した文字を照合の対象外に指定します。
- [Any character (.)]:すべての文字と一致させる、メタ文字のピリオド(.)を挿入 します。たとえば、**d.g** は、dog、dag、dtg、およびこれらの文字を含む任意の単 語(doggonnit など)に一致します。
- [Character set]:文字セットを挿入します。テキストをこのセットに含まれるすべ ての文字と照合します。たとえば、[0-9A-Za-z] の場合、部分式は 0 ~ 9 の数字と A~Zの大文字および小文字と照合します。[\n\f\r\t]セットは、改行、改ページ、 復帰、タブと一致します。
- [Special character] : エスケープが必要な文字 (\、?、\*、+、|、.、[、(、^) など を挿入します。エスケープ文字はバックスラッシュ(\)で、このオプションを選 択すると自動的に入力されます。
- [Whitespace character] :空白スペースには \n(改行)、\f(改ページ)、\r(復 帰)、\t(タブ)があります。
- [Three digit octal number] : 8 進数を使用する ASCII 文字 (3 桁まで) と一致しま す。たとえば、\040はスペースを意味します。バックスラッシュ(\)は自動的に 入力されます。
- [Two digit hexadecimal number] : 16 進数を使用する ASCII 文字(厳密に 2 桁)と ─致します。バックスラッシュ(\)は自動的に入力されます。
- [Specified character]: 任意の 1 文字を入力します。
- b) 次のいずれかのボタンを使用して、正規表現ボックスに部分式を追加します。正規表現 ボックスに直接入力できることにも注意してください。
	- [Append Snippet]: 部分式を正規表現の最後に追加します。
	- [Append Snippet as Alternate]: 部分式をパイプ記号(|)で区切って、正規表現の最後 に追加します。区切られた表現の一方と照合します。たとえば、**dog|cat** は、dog また は cat に一致します。
	- [Insert Snippet at Cursor] : 部分式をカーソル位置に挿入します。
- c) 表現が完了するまで、部分式を追加するプロセスを繰り返します。
- d) (任意)[Selection Occurrences] では、表現またはその一部を、一致すると考えられるテキ ストとどれくらいの頻度で照合する必要があるかを選択します。[RegularExpression]フィー ルドでテキストを選択し、次のいずれかのオプションをクリックしてから[ApplytoSelection] をクリックします。たとえば、正規表現が「test me」であり、「me」を選択して [One or more times] を適用する場合、正規表現は「test (me)+」に変更されます。
	- [Zero or one times (?)] :直前の表現が 0 または 1 個存在します。たとえば、**lo?se** は、 lse または lose に一致します。
	- [One or more times (+)]:直前の表現が少なくとも 1 個存在します。たとえば、**lo+se** は、lose および loose に一致しますが、lse には一致しません。
- [Any number oftimes(\*)]:直前の表現が0、1、または任意の個数あります。たとえば、 **lo\*se** は、lse、lose、loose などに一致します。
- [At least]:少なくとも *x* 回繰り返します。たとえば、**ab(xy){2,}z** は、abxyxyz や abxyxyxyz などに一致します。
- [Exactly]:*x*回だけ繰り返します。たとえば、**ab(xy){3}z**は、abxyxyxyzに一致します。
- e) 表現が意図したテキストに一致することを検証するには、[Test] をクリックします。テス トが失敗した場合は、[Test] ダイアログボックスで編集を試みるか、表現ビルダーに戻る ことができます。テキスト ダイアログの表現を編集し、[OK] をクリックすると、編集内 容が保存され、表現ビルダーに反映されます。
- f) [OK] をクリックします。

## 正規表現クラス マップの作成

正規表現クラスマップは、1つ以上の正規表現を特定します。正規表現クラスマップは、正規 表現オブジェクトを集めているにすぎません。多くの場合、正規表現オブジェクトの代わりに 正規表現クラス マップを使用できます。

### 手順

- ステップ **1 [Configuration]** > **[Firewall]** > **[Objects]** > **[Regular Expressions]** を選択します。
- ステップ **2** [Regular Expressions Classes] 領域で、次のいずれかを実行します。
	- [Add] を選択して、新しいクラス マップを追加します。名前を入力し、任意で説明を入力 します。
	- 既存のクラス マップを選択し、[Edit] をクリックします。

<span id="page-20-0"></span>ステップ **3** マップに含めたい表現を選択し、[Add] をクリックします。不要なものを削除します。 ステップ **4** [OK] をクリックします。

# インスペクション ポリシーのモニタリング

インスペクション サービス ポリシーをモニタするには、次のコマンドを入力します。コマン ドを入力するには、**[Tools]** > **[Command Line Interface]** を選択します。構文の詳細と例につい ては、Cisco.com のコマンド リファレンスを参照してください。

• **show service-policy inspect** *protocol*

インスペクション サービス ポリシーの統計情報を表示します。*protocol* は、**dns** などの inspect コマンドからのプロトコルです。ただし、すべてのインスペクション プロトコル でこのコマンドを使用して統計情報が表示されるわけではありません。次に例を示しま す。

```
asa# show service-policy inspect dns
Global policy:
  Service-policy: global_policy
   Class-map: inspection default
     Inspect: dns preset_dns_map, packet 0, lock fail 0, drop 0, reset-drop 0,
5-min-pkt-rate 0 pkts/sec, v6-fail-close 0
       message-length maximum client auto, drop 0
       message-length maximum 512, drop 0
       dns-guard, count 0
       protocol-enforcement, drop 0
       nat-rewrite, count 0
asa#
```
#### • **show conn**

デバイスを通過するトラフィックの現在の接続を示します。さまざまなプロトコルに関す る情報を取得できるように、このコマンドにはさまざまなキーワードがあります。

- 特定の検査対象プロトコルの追加コマンドは次のとおりです。
	- **show ctiqbe**

CTIQBEインスペクションエンジンによって割り当てられたメディア接続に関する情 報を表示します。

• **show h225**

H.225 セッションの情報を表示します。

• **show h245**

スロースタートを使用しているエンドポイントによって確立されたH.245セッション の情報を表示します。

• **show h323 ras**

ゲートキーパーとその H.323 エンドポイントの間に確立されている H.323 RAS セッ ションの接続情報を表示します。

• **show mgcp** {**commands** | **sessions** }

コマンド キュー内の MGCP コマンドの数、または既存の MGCP セッションの数を表 示します。

• **show sip**

SIP セッションの情報を表示します。

• **show skinny**

Skinny(SCCP)セッションに関する情報を表示します。

### • **show sunrpc-server active**

Sun RPC サービス用に開けられているピンホールを表示します。

# <span id="page-22-0"></span>アプリケーション インスペクションの履歴

![](_page_22_Picture_176.jpeg)

I

■ アプリケーション レイヤ プロトコル インスペクションの準備